## **NOTA DE IMPRENSA**

## **2017-11-30**

## **DSI lança serviço** *on-line* **para requerimento do certificado de associação**

Na sequência do lançamento do serviço *on-line* para requerimento do Certificado de Registo Criminal, os serviços *on-line* da Direcção dos Serviços de Identificação (DSI) foram alargados a pedidos de certificados de associações, já em 17 de Novembro passado, a título experimental. Hoje, a DSI lança, oficialmente, o serviço on-line para requerimento de certificados de associações, os cidadãos poderão requerer, através do *website* da DSI, certificado da inscrição de associação, certificado de composição de corpos gerentes, como também certificados destinados a eleições do Chefe do Executivo, eleições por sufrágio indirecto para a Assembleia Legislativa e renovação do reconhecimento da pessoa colectiva como pertencente a determinado sector.

**Relativamente aos requisitos da apresentação do requerimento,** para requerimento do certificado da inscrição de associação, o requerente terá de ser maior de 18 anos de idade; e só poderá ser requerido o certificado de composição de corpos gerentes por membro de corpos gerentes; e quanto ao certificado destinado a eleições do Chefe do Executivo, eleições por sufrágio indirecto para a Assembleia Legislativa ou renovação do reconhecimento da pessoa colectiva como pertencente a determinado sector, o requerente deve ser presidente da assembleia geral ou presidente da direcção da associação em causa. Se o pedido for formulado por terceiro autorizado, o pedido deve ser feito pessoalmente na DSI.

O requerente que reúna os requisitos pode fazer primeiro o *download* da aplicação móvel "Portal de Serviços da DSI", para depois formular o pedido através do *website* da DSI. Visando melhor coordenar com os trâmites do requerimento, é recomendável que utilize um dispositivo móvel (telefone inteligente) para realizar o pedido.

Depois de ter efectuado o *download* da aplicação móvel "Portal de Serviços da

DSI", entre no *website* da DSI e clique na coluna "Serviços *on-line*", e de seguida clique no "Serviço *on-line* para requerimento do Certificado de Associação" para aceder ao sistema de submissão de pedidos. Em primeiro lugar, o requerente terá de confirmar o seu endereço electrónico e seguir os passos demonstrados, preenchendo os dados necessários para o pedido, posto isso, deve submeter a imagem do Bilhete de Identidade e a assinatura através da aplicação móvel "Portal de Serviços da DSI" e por fim, deve efectuar o pagamento *on-line*, descarregar e imprimir o recibo para concluir o pedido. Os usuários podem encontrar no website da DSI [\(www.dsi.gov.mo/video/assoOnline.mp4\)](http://www.dsi.gov.mo/video/assoOnline.mp4) o vídeo de demonstração dos procedimentos do serviço *on-line* acima referido.

O aplicativo móvel "Portal de Serviços da DSI", que está disponível para o sistema operacional Android (versão 4.0 ou superior) ou iOS (versão 10.2 ou superior), pode ser baixado, gratuitamente, através de busca "Portal de Serviços da DSI" ou "身 份證明局服務網站" ou "DSI Service Station", no Google Play ou App Store, ou digitalizar o código QR (abaixo ilustrado), podendo também fazer o *download* a partir do *website* da DSI [\(www.dsi.gov.mo/Mobile/assoOnline\\_p.html\)](http://www.dsi.gov.mo/Mobile/assoOnline_c.html).

Sendo o alargamento permanente do serviço de pedidos *on-line* uma das tarefas mais importantes da DSI, iremos continuar a estudar o lançamento de mais serviços electrónicos diversificados, convenientes e de alta qualidade.

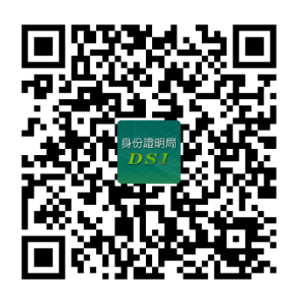

**Antes da submissão do pedido, digitaliza o código QR para ter acesso ao aplicativo "Portal de Serviços da DSI"**

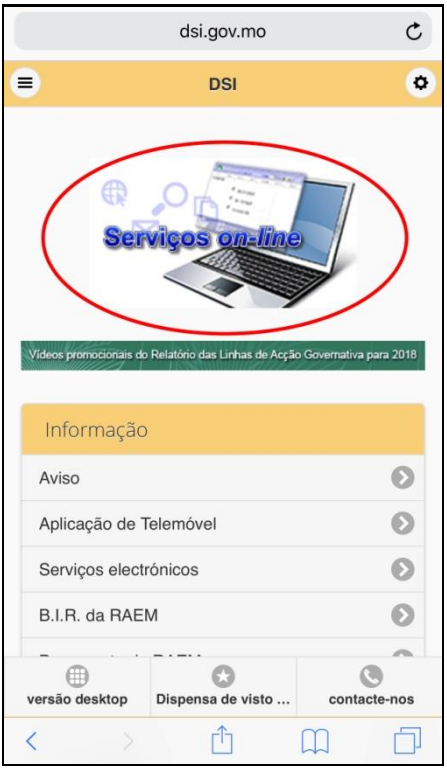

**Coluna "Serviços** *on-line***"da DSI (Página na versão telemóvel)**

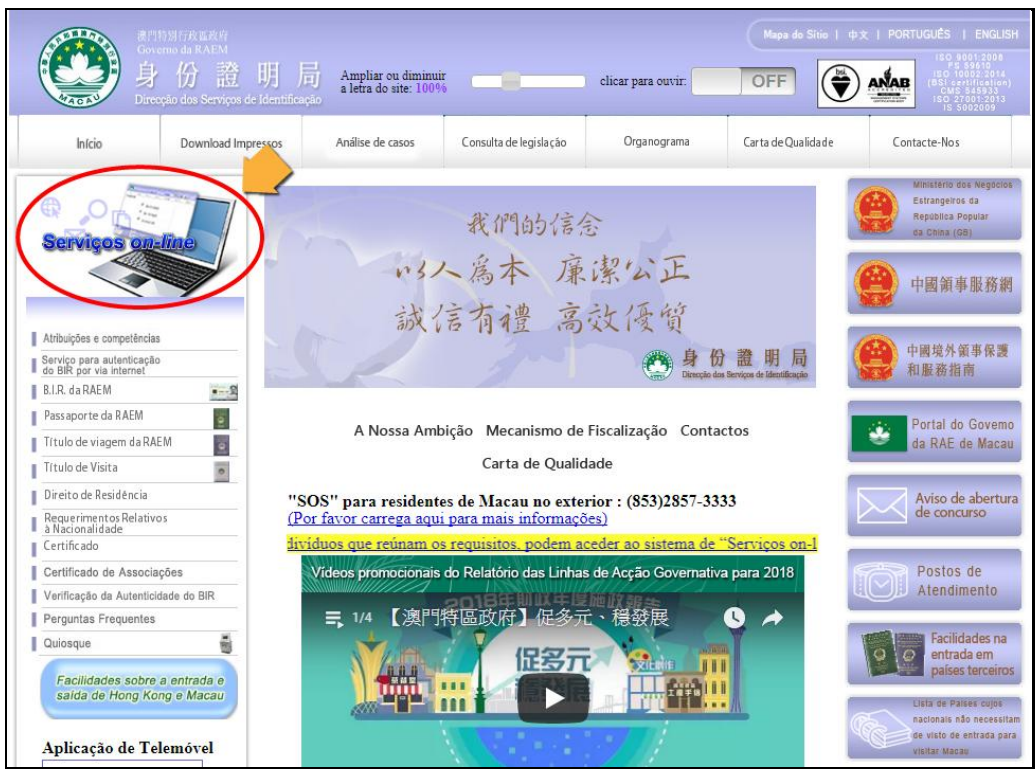

**Coluna "Serviços** *on-line* **da DSI" (Página na versão desktop)**

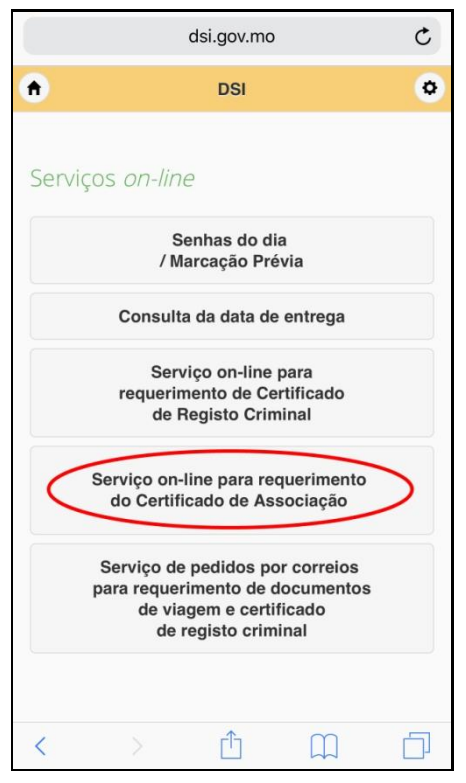

**Clique em "Serviço** *on-line* **para requerimento do Certificado de Associação" para aceder ao sistema de pedido** *on-line* **(Página na versão telemóvel)**

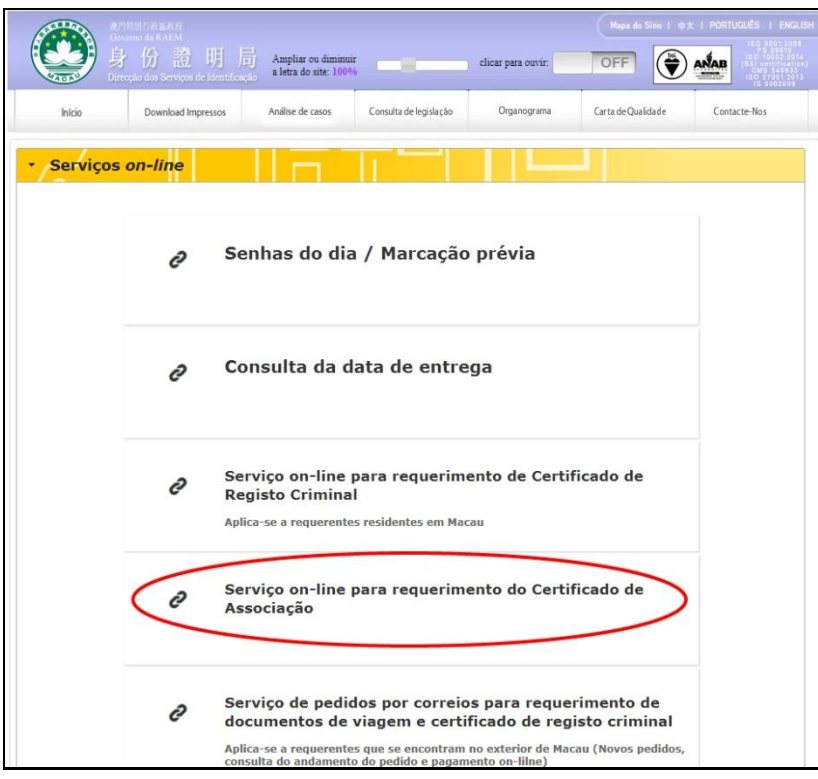

**Clique em "Serviço** *on-line* **para requerimento do Certificado de Associação" para aceder ao sistema de pedido** *on-line* **(Página na versão desktop)**

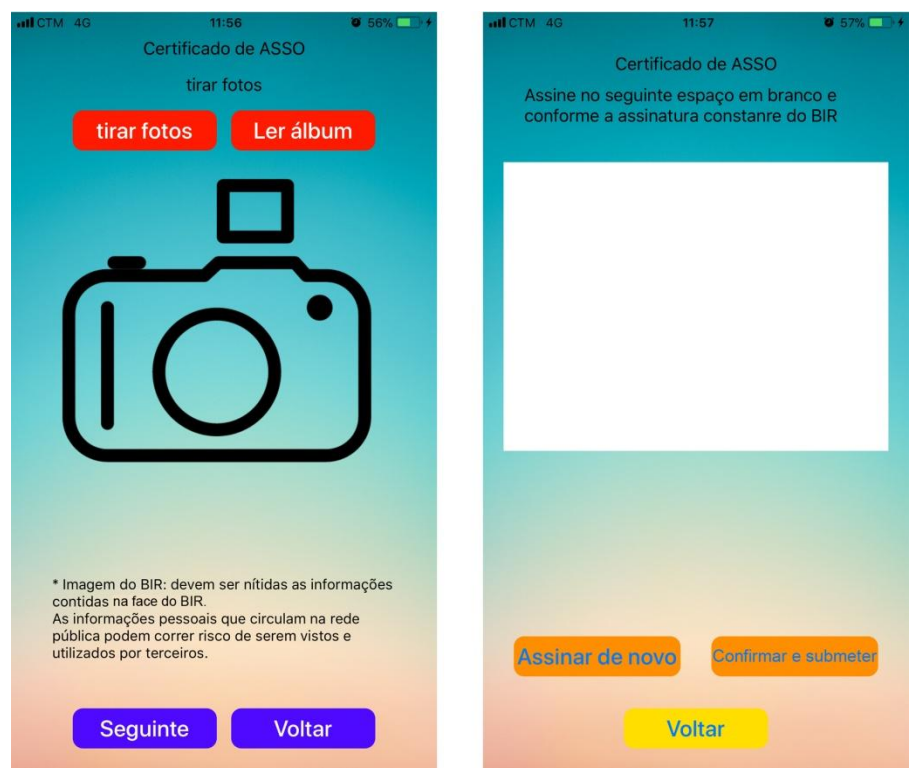

**O requerente terá de enviar a imagem do Bilhete de Identidade e a assinatura, mediante o aplicativo móvel "Portal de Serviços da DSI".**